# Tvorba počítačového modelu mechanického systému pomocou systému Matlab/SimMechanics

Martin Foltin, Tomáš Ágh

Fakulta elektrotechniky a informatiky, Slovenská technická univerzita, Ilkovičova 3, 831 02 Bratislava, Slovenská republika

## 1. Úvod

Práca sa zaoberá vytvorením mechanického modelu ramena robotického systému v prostredí Matlab/SimMechanics a jeho využitie pri riadení polohy ramena. Projekt pozostáva z troch častí a to z návrhu mechanického modelu ramena, vytvorením riadiaceho programu pohybu ramena a vizualizáciou modelu vo virtuálnom prostredí.

V prvej časti je rozpracovaný návrh kinematickej schémy ramena a pohonného systému v prostredí SimMechanics a Simulink. Pri návrhu kinematickej schémy sme vychádzali z reálneho robotického zariadenia. Rameno obsahuje päť stupňov voľnosti a zvieranie čeľustí. Ako pohonný systém boli vybrané krokové motory, pričom sa použil ideálny model. Pri návrhu boli uvažované obmedzenia kĺbových premenných a priestorové obmedzenia.

Druhá časť projektu opisuje návrh riadiaceho systému robotického ramena na dosiahnutie želanej polohy v pracovnom priestore ramena. Rameno vykonáva pohyb medzi zadanými bodmi pomocou kĺbovej aj lineárnej interpolácie. Učenie polohy ramena je možné pomocou zadania kĺbových premenných, impulzov na jednotlivé krokové motory, zadávaním kartézskych súradníc, ručným navádzaním a navádzaním kocky vo virtuálnom prostredí do želaného bodu. Ručné navádzanie ramena je realizované pomocou GAMEPAD-u.

Tretia časť je zameraná na vizualizáciu navrhnutého modelu vo virtuálnom prostredí Matlab-u s využitím VRML ( Virtual Reality Modeling Language). Grafický návrh jednotlivých častí ramena je realizovaný pomocou programu Rhinoceros vhodného na modelovanie 3-D objektov. Celé rameno bolo aj s prostredím poskladané vo Virtual Reality Builder-y a implementované do simulačnej schéme.

#### 2. Návrh mechanického modelu ramena

Pri návrhu modelu robotického ramena sme vychádzali z reálneho zariadenia. Ako vzor nám slúžil štvorkĺbový školský robotický systém s piatimi stupňami voľnosti kinematického reťazca a zvieraním čeľustí.

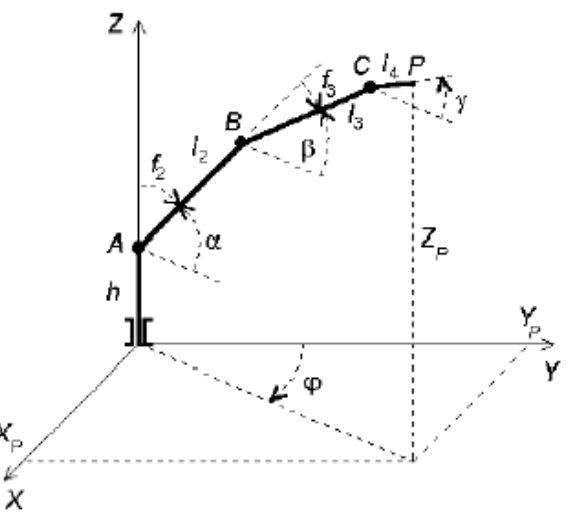

Obr.1.: Kinematická schéma robotického ramena

Na Obr.1. je znázornená kinematická schéma robotického ramena s označením základných kĺbových premenných a rozmerov článkov manipulátora

Parametre kinematickej schémy

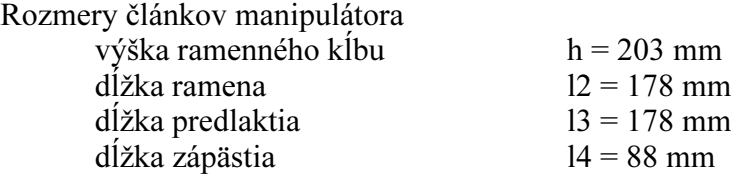

Obmedzenie kĺbových premenných

$$
\varphi. \left\langle .90^\circ, 90^\circ \right\rangle
$$
  
\n
$$
\alpha. \left\langle .35^\circ, 145^\circ \right\rangle
$$
  
\n
$$
\beta. \left\langle \alpha.150^\circ, \alpha \right\rangle
$$
  
\n
$$
\gamma. \left\langle \beta.90^\circ, \beta.90^\circ \right\rangle
$$
  
\n
$$
\delta. \left\langle .180^\circ, 180^\circ \right\rangle
$$

## 2.1. Tvorba modelu manipulátora v prostredí SimMechanics

Z Obr.1. je zrejmé, že smer gravitačného vektora je rovnobežný s osou y definovaného súradnicového systému. Gravitácia je jeden z hlavných parametrov mechanického modelu, ktorú je nutné nastaviť spolu s ostatnými globálnymi mechanickými parametrami modelu, ale nie je možné ich dynamicky meniť počas simulácie. Je možné ich nastaviť v dialógovom okne Simulation\Mechanical environent settings. V našom prípade volíme gravitačné zrýchlenie  $g = 9.81$  m/s<sup>2</sup> pôsobiacom v smere osi z.

V SimMechanics je definovaný absolútny súradnicový systém (World CS - world coordinate system) s počiatkom v bode [0,0,0], na základe ktorého sú definované ostatné súradnicové systémy objektov použitých v modeli. Každý mechanický model musí obsahovať aspoň jeden Ground blok, pomocou ktorého je možné dodefinovať si ďalší pomocný súradnicový systém (GND CG – ground coordinate system) slúžiaci, ako bod reprezentujúci zem v mechanickom systéme. My sme volili umiestnenie zeme mechanického systému zhodné s počiatkom absolútneho súradnicového systému, viď. Obr.2.

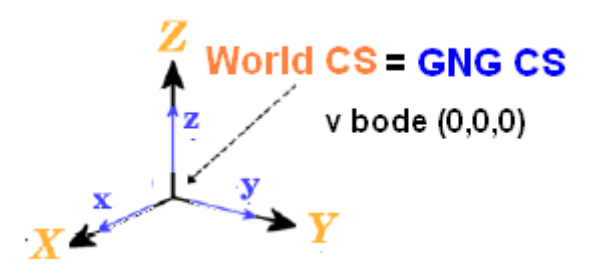

Obr.2.: Poloha zeme vo svetovom súradnicovom systéme

Každé reálne mechanické zariadenie pozostáva z viacerých pevných častí, ktoré sú v SimMechanics reprezentované pomocou bloku Body. SimMechanics na ich opis nepotrebuje poznať ich presnú geometriu a rozloženie hmoty, stačí udať ich hmotnosť, vektor momentu zotrvačnosti, polohu ťažiska a orientáciu vo svetovom súradnicovom systéme.

V nasledujúcej časti opíšeme postup návrhu parametrov pre ramenný kĺb (základňa). Pre jednoduchosť uvažujme, že sa jedná o valcovitú oceľovú tyč dĺžky 203 mm s priemerom 60 mm a hmotnosťou 2.0229 kg. Tyč leží paralelne s osou z. Ťažisko tyče je umiestnené v jej geometrickom strede v bode [0,0,101.5]. Zadefinujeme si ďalšie dva body, ktoré budú slúžiť na pripojenie ramenného kĺbu k ostatným častiam zariadenia, ich umiestnenie je vzhľadom na súradnicový systém ťažiska (CG CS – center of gravity CS) v bodoch CS1=[0,0,-101.5] a CS2=[0,0,101.5]. Ramenný kĺb bude vykonávať rotačný pohyb v smere osi z vzhľadom na CG CS. Z čoho potom vyplýva aj tvar matice momentov zotrvačnosti I.

$$
I = \begin{bmatrix} I_{xx} & 0 & 0 \\ 0 & I_{yy} & 0 \\ 0 & 0 & I_{zz} \end{bmatrix} = \begin{bmatrix} \frac{ml^2}{12} & 0 & 0 \\ 0 & \frac{ml^2}{12} & 0 \\ 0 & 0 & \frac{ml^2}{2} \end{bmatrix} = \begin{bmatrix} 0.0069 & 0 & 0 \\ 0 & 0.0069 & 0 \\ 0 & 0 & 0.0417 \end{bmatrix}
$$

V našom prípade sa ramenný kĺb bude pohybovať len v smere osi z, preto môžu byť hodnoty Ixx, Iyy nulové, ale pre názornosť uvádzame riešenie kde sa predpokladá pohyb v smere všetkých osí.

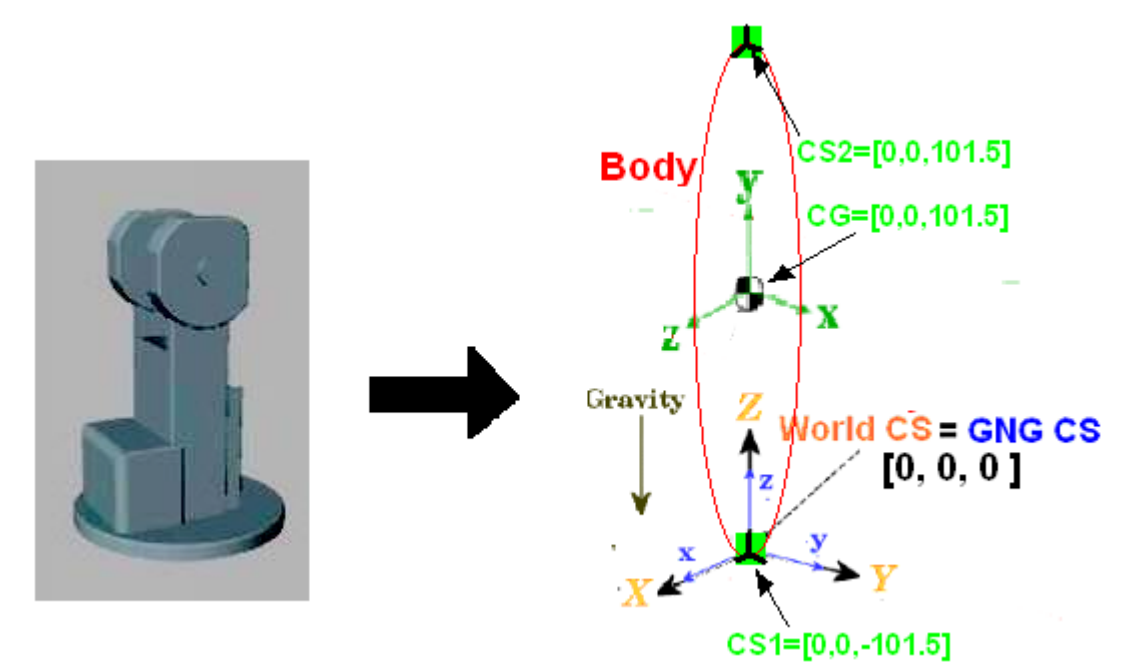

Obr.3.: Umiestnenie ramenného kĺbu vo svetovom súradnicovom systéme

Analogickým, spôsobom sa riešia aj ostatné články manipulátora. Predpokladá sa, že východzia poloha ramena (l2) , predlaktia (l3) a manipulačnej hlavice (l4) bude vodorovne s osou y. Manipulačná hlavica bude zložená z troch častí pre zabezpečenie jej rotácie a pohybu na zvieranie čeľustí.

Opis mechanického zariadenia v bloku Body obsahuje informáciu o jeho rozmeroch v CS a hmotnosti, neobsahuje však informáciu o jeho pohybe v priestore. Každý smer pohybu je reprezentovaný stupňom voľnosti zariadenia DoFs (degrees of freedom) a v SimMechanics je nastaviteľný v blokoch z knižnice *Joint*. V našom prípade ramenný kĺb (základňa) vykonáva rotačný pohyb v smere osi z, preto spojíme základňu so zemou pomocou Revolute bloku slúžiaceho na modelovanie rotačného pohybu. Spojenie je znázornené na Obr.4. Nastavíme os otáčania [0 0 1] a referenčný súradnicový systém v ktorom sa bude pohyb vykonávať.

Aby sme mohli pohybovať s mechanickým zariadením musíme previesť signál z pohonného systému do kĺbu ktorý bude pohyb vykonávať. Nato nám súžia prvky JoinActuator a BodyActuator z knižnice Sensors&Actuators. My potrebujeme previesť informáciu o uhle natočenia rotora do kĺbu zariadenia ktorý bude tento pohyb vykonávať. Spojenie je znázornené na Obr.4.

SimMechanics umožňuje snímanie rôznych fyzikálnych veličín na mechanickom zariadení, je však nutné previesť mechanický signál z blokov Body a Joint, do signálu s ktorým pracujú bloky v Simulink-u, pre ich ďalšie použitie. Toto umožňujú prvky JoinSensor a BodySensor z knižnice Sensors&Actuators. V našom prípade potrebujeme sledovať uhol otočenia zariadenia a uhlovú rýchlosť, ktoré využijeme pri vizualizácii zariadenia. Pre kontrolu presnosti polohovania snímame aj polohu konca manipulátora v priestore. Taktiež sledujeme aj krútiaci moment v kĺboch zariadenia.

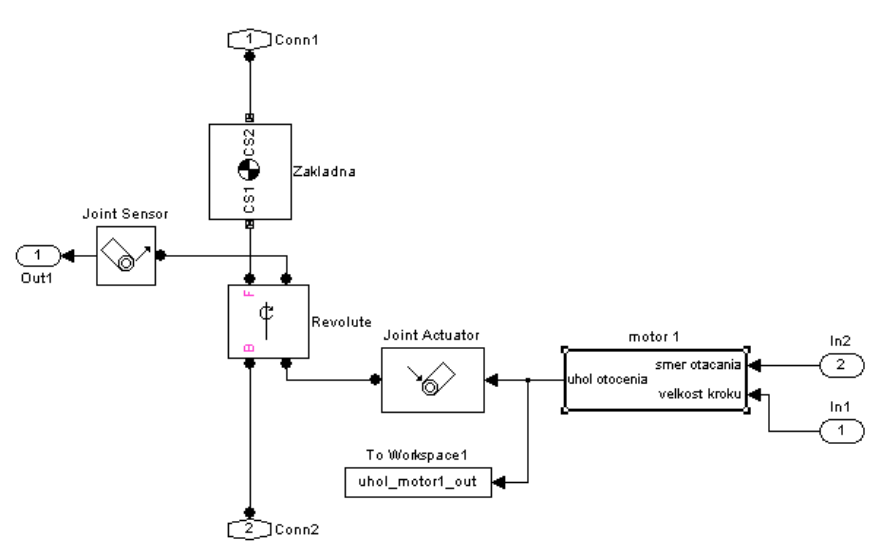

Obr.4.: Model ramenného kĺbu s pohonným systémom v Simulink-u

#### 2.2. Návrh pohonného systému

Pohonný systém manipulátora tvorí šesť otvorených servosystémov s krokovými motormi. Krokové motory ovládajú päť stupňov voľnosti kinematického reťazca a zvierania čeľustí. Pre zjednodušenie neuvažujeme umiestnenie motorov na základni a ich prepojenie s kĺbmi pomocou kladiek a prevodov, ale umiestnime motory priamo v kĺboch manipulátora.

Ďalším zjednodušením je použitý matematický model krokového motora, v ktorom neuvažujeme straty.

Model krokového motora realizuje prevod vstupujúceho impulzu na vychýlenie rotora o uhol daný veľkosťou kroku motora. Veľkosť kroku jednotlivých motorov je zhodná s parametrami motorov použitých v reálnom robotickom systéme. Informácia o uhle vychýlenia rotora sa transformuje pomocou bloku JoinActuator do mechanického signálu použitého na vychýlenie článku manipulátora, vid Obr.4. Vstupujúci riadiaci impulz určuje smer otočenia rotora.

Mechanický model ramena spolu s riadiacim programom sú navrhnuté tak aby bol použitý model krokového motora jednoducho zameniteľný za iný.

#### 3. Návrh riadiaceho programu pohybu ramena robotického systému

Riadiaci program je vytvorený v Matlab-e s použitím GUI (graphic user interface), slúži na riadenie polohy ramena. Riadiaci program umožňuje učenie, editáciu zoznamu zadaných bodov, realizovať pohyb ramena kĺbovou alebo lineárnou interpoláciou, zobrazovať informáciu o aktuálnej polohe ramena a krútiacich momentoch v kĺboch ramena, zobrazovať poslednú prejdenú dráhu ramena.

Učenie robotického systému je možné

- •zadávaním počtu impulzov na jednotlivé krokové motory
- •zadávaním kĺbových premenných
- •zadávaním kartézskych súradníc
- •učenie navádzaním pomocou GAMEPAD-u

Po zadaní želaného bodu a typu interpolácie sa rameno automaticky do tohoto bodu presunie. Riadiaci program vykoná kontrolu pracovného priestoru a v prípade že zadaný bod vyhovuje uloží ho do zoznamu zadaných bodov.

Ručné navádzanie ramena je realizované pomocou GAMEPAD-u ktorý je pripojený do simulačnej schémy pomocou bloku z Virtual reality toolbox-u. Ručné navádzanie je možné priamym vysielaním impulzov na jednotlivé krokové motory, alebo navádzaním kocky vo virtuálnom prostredí do želaného bodu. Aj v tomto prípade učenia je vykonávaná kontrola pracovného priestoru softwarová aj hardwarová.

Po zadaní želaného bodu sa vykoná prevod na impulzy ktoré treba vyslať na krokové motory, pričom je použité riešenie priamej a inverznej kinematickej úlohy. Pohyb ramena do želaného bodu je možný kĺbovou alebo lineárnou interpoláciou.

Počas presunu ramena sa zobrazuje jeho aktuálna poloha v pracovnom priestore vid. Obr.5, zobrazujú sa priebehy krútiacich momentov v kĺboch ramena a ukladá sa prejdená dráha ktorú je možné po skončení presunu zobraziť.

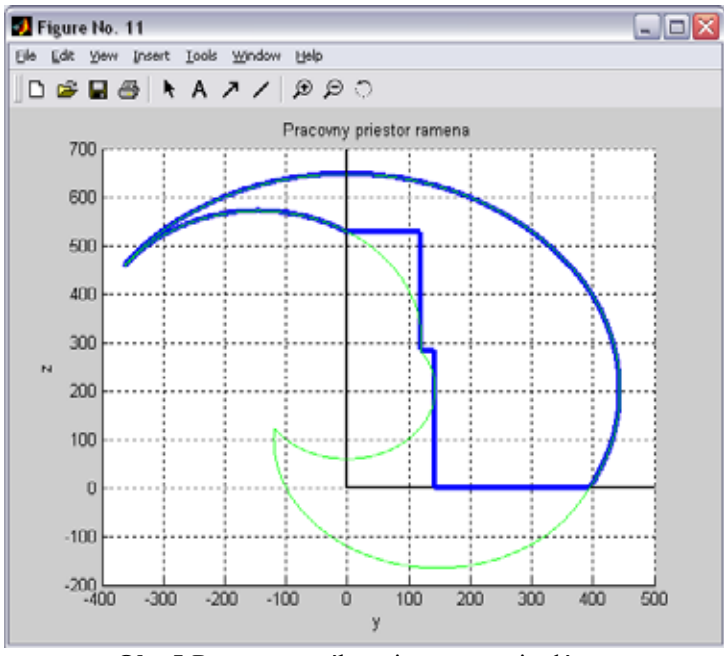

Obr.5:Rez pracovného priestoru manipulátora

#### 4. Vizualizácia mechanického modelu ramena

Grafické prostredie manipulátora je vytvorené vo virtuálnom prostredí Matlab-u s využitím VRML (Virtual Reality modeling Language) modelovacieho jazyka 3-D objektov.

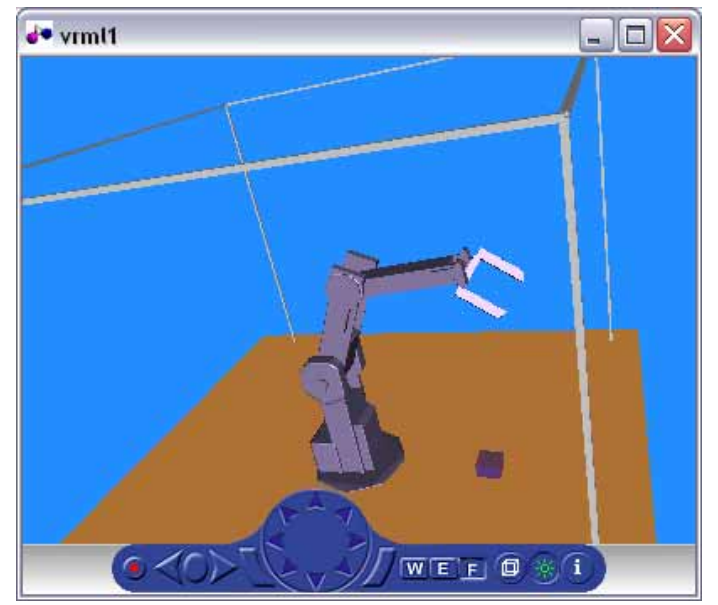

Obr.6.: Manipulátor vo virtuálnom prostredí

Časti manipulátora sú navrhované v prostredí programu Rinoceros vhodného na jednoduché modelovanie 3-D objektov. Program Rhinoceros umožňuje konvertovanie navrhnutých 3-D objektov do VRML formátu s ktorým Matlab spolupracuje. Všetky časti manipulátora sú poskladané do výslednej podoby pomocou programu Virtual Reality Builder, vid Obr.6.

Navrhnuté virtuálne prostredie sme vložili do simulačnej schémy manipulátora pomocou bloku z Virtual reality toolbox-u. Aby sa virtuálny model pohyboval potrebujeme sledovať uhol otočenia zariadenia a uhlovú rýchlosť a tieto veličiny konvertovať na signál s ktorým dokáže pracovať Virtual reality toolbox. Spôsob konverzie signálu je znázornený na Obr.7.

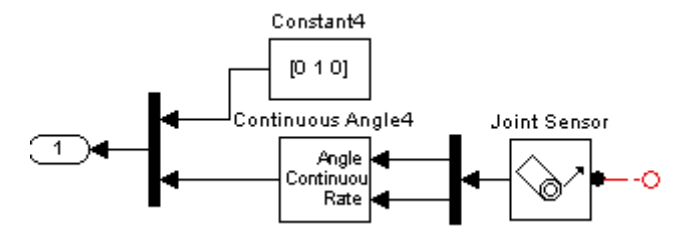

Obr.7.: Prevod mechanického signálu na signál pre virtuálnu realitu

SimMechanics obsahuje samostatný blok, ktorý priamo konvertuje maticu rotácie (rotation matrix) do signálu použiteľného vo VR prostredí. Pri našom návrhu sme však použili vyššie uvedený postup.

## 5. Záver

SimMechanics sa ukázal ako jednoduchý a efektívny nástroj na modelovanie mechanických systémov v prostredí Matlab-u. Pri návrhu nastali problémy najmä pri hardwarovom obmedzení pracovného priestoru. Mechanický model rieši obmedzenia kĺbových premenných. Neboli však hardwarovo vyriešené možnosti nárazu ramena do

vlastnej konštrukcie alebo do podstavy na ktorej je umiestnený, z dôvodu že SimMechanics neumožňuje vzájomnú interakciu dvoch telies.

Navrhnutý model ramena robotického systému sme využili pri návrhu riadiaceho programu polohy ramena. Riadiaci program vykonáva softwarovú kontrolu pracovného priestoru manipulátora.

Vďaka Virtual reality toolbox-u a GUI prostrediu sme dokázali vytvoriť užívateľsky prístupné prostredie s ľahkým ovládaním. Zadávanie pracovných bodov sa zo začiatku môže zdať zložité najmä z dôvodu obmedzenia kĺbových premenných a pracovného priestoru manipulátora. Pre lepšiu orientáciu užívateľa v obmedzeniach kĺbových premenných a ručnom navádzaní ramena bol do programu implementovaný help.

Navrhnutý mechanický model nájde uplatnenie v odvetviach robotiky zaoberajúcich sa návrhom a riadením manipulátorov. V budúcnosti plánujeme nahradiť použitý model krokových motorov iným a zaviesť trenie do kĺbov. Navrhnutý mechanický model chceme využiť pri hľadaní optimálnej dráhy a rozmerov manipulátora pre vykonávanie vopred zadanej úlohy.

### 6. Literatúra

- [1] Mathworks: SimMechanics User's Guide
- [2] Kardoš, J.: Návody na cvičenia k predmetu robotika
- [3] Jurišica, L.: Aplikovaná robotika, SVST, Bratislava 1988
- [4] Žára, J.: VRML97, Computer press, 1999
- [5] Riley, W.F., Sturges, L.D.: Engineering mechanics: Statics, J. Wiley&Sons, Canada 1993
- [6] Riley, W.F., Sturges, L.D.: Engineering mechanics: Dynamics, J.Wiley&Sons, Canada 1993

kontakt  $Tel + +421 2602 91506$ E-mail : foltin@kasr.elf.stuba.sk